# Leserechte Adobe - DRM (softwarefirma/USA)

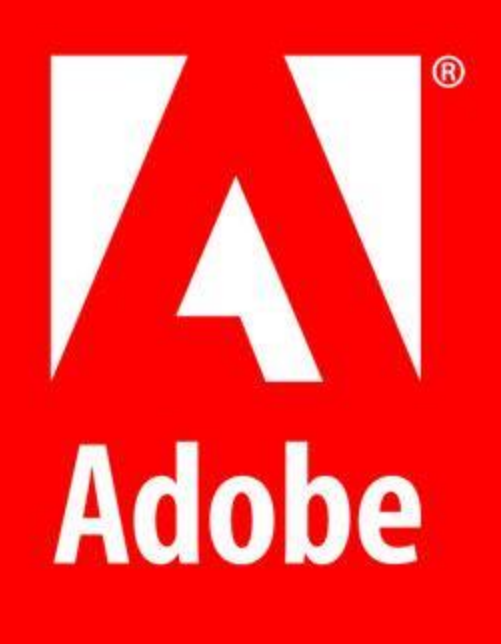

x

Der Adobe Kopierschutz tritt nach und nach in den Hintergrund. Bis dahin können Sie aber für das Lesen von eBooks am Desktop-PC oder Laptop die Adobe Digital Editions Software verwenden, die Sie auf einer sicheren Seite wie z.B. [https://www.chip.de/downloads/Adobe-Digital-Editions\\_22405039.html](https://www.chip.de/downloads/Adobe-Digital-Editions_22405039.html) oder auf der Website von Adobe:

<https://www.adobe.com/de/solutions/ebook/digital-editions/download.html> herunterladen können.

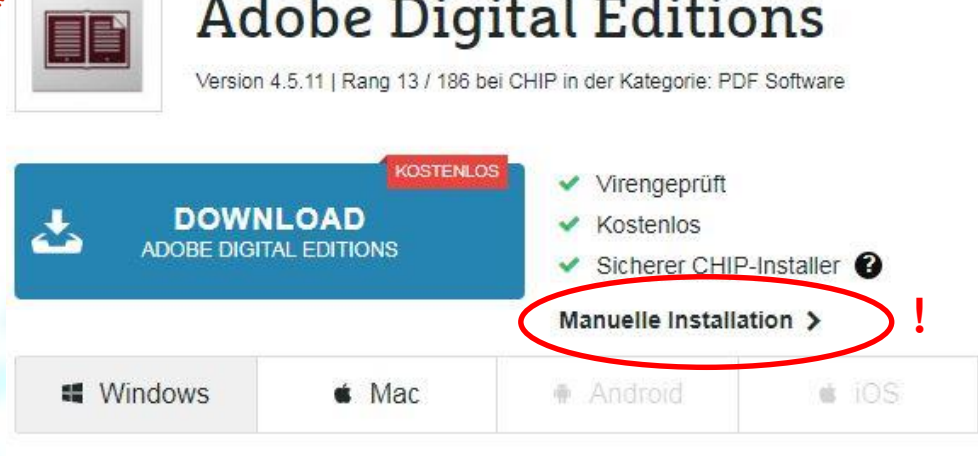

#### September Fotostrecke: Komfortabel lesen mit "Adobe Digital Editions"

#### Letzte Änderungen

Adobe Digital Editions wurde zuletzt am 11.02.2019 aktualisiert und steht Ihnen hier in der Version 4.5.11 zum Download zur Verfügung.

#### Die CHIP Redaktion sagt:

#### "Adobe Digital Editions" ist eine virtuelle Bibliothek Ihrer eBooks und eignet sich auch hervorragend als Lesewerkzeug.

Das schlichte Design von "Adobe Digital Editions" ist zugleich auch edel. Alle Bedienelemente sitzen am richtigen Ort und man findet sich schnell zurecht mit der virtuellen Bibliothek. Laden Sie ein eBook von einem Online-Handel oder ziehen Sie Dokumente auf die Oberfläche des Programms, so erscheinen diese in Ihrem Regal.

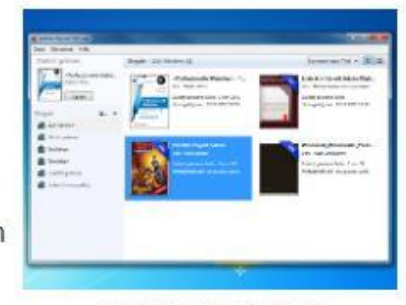

Adobe Digital Editions

Links werden diese entweder nach selbst erstellten

Registern sortiert oder automatisch in die Bereiche »Kürzlich gelesen«, »Gekauft« et cetera einsortiert. Ein Klick auf das eBook und schon wird die Datei automatisch an Ihre Bildschirmgröße angepasst.

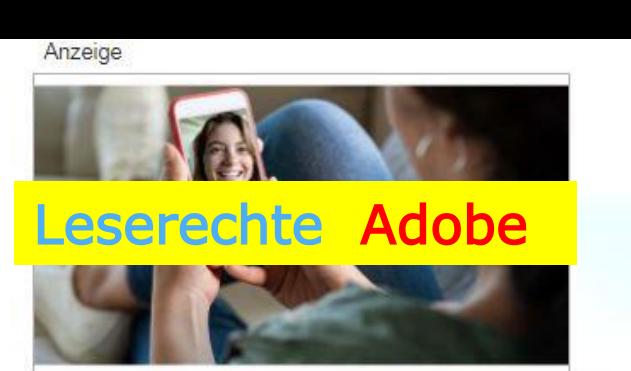

Günstige Handytarife ohne Kostenfalle: Surfen, Sprechen und Simsen ab 4,99 Euro 囵

#### Download-Fakten:

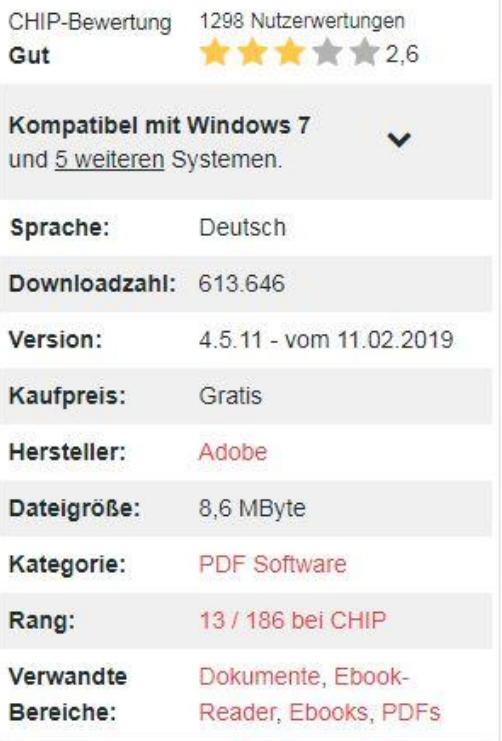

Virengeprüft durch kaspersky

#### \* **Adobe** Leserechte Adobe

x

x

Da beim harten Kopierschutz ein Öffnen der heruntergeladenen Bücher ohne diese Adobe-Identität (Email-Adresse + selbstvergebenes Passwort) nicht möglich ist, müssen Sie zuvor im Browser Ihres PCs den Adobe-Registrierungsprozess durchlaufen.

Die Adobe ID stellt sicher, dass der ausgeliehene Titel nur von einer Person genutzt werden kann (Urheberrecht) und verwaltet die Leihfristen.

#### \* **Adobe** Leserechte Adobe

x

x

Die Registrierung bei Adobe ist eine von zwei Arten des Kopierschutzes.

Ihre Adobe-Identität können Sie einfach über die Online-Registrierung auf Ihrem PC unter folgendem Link erhalten: *►* <http://adobe.ly/10rVzBT> (In den Leseapps gibt es teilweise Automatismen, die Sie zur Registrierungsseite leiten.)

### Leserechte Adobe

Beim Kopierschutz von Adobe Ihre Email-Adresse und Ihr selbsterzeugtes **Passwort** eingeben.

# Adobe ID

Registrieren

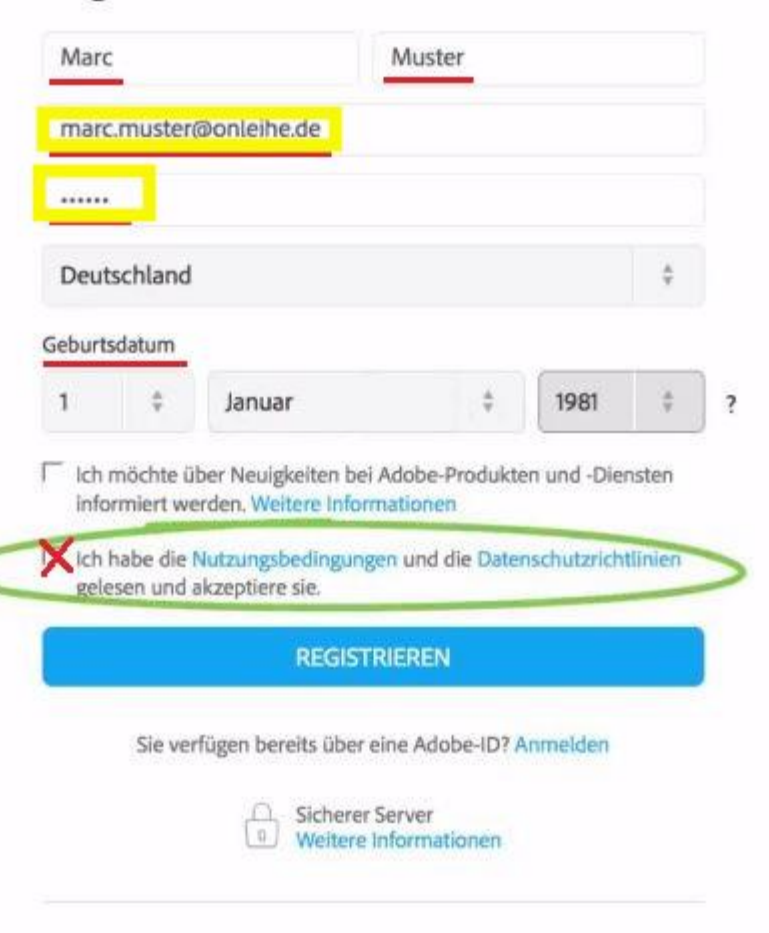

Ein Adobe-Konto. Unendliche Möglichkeiten.

**Bē** 

Die erzeugten Daten dann in den E-Reader oder die Leseapp eingeben. Sie können die gleiche Adobe-ID auf bis zu 6 Geräten verwenden und somit dort jeweils dasselbe Buch lesen.

MERKE: In diesen Fällen ist die verwendete Email-Adresse sowie <u> Ihr selbst erzeugtes Passwort Ihre Adobe-ID!</u>

#### Leserechte Adobe

Nach einem kurzen Moment wird der Vorgang mit einer Erfolgsmeldung abgeschlossen. Nun ist das Gerät / der PC zum Öffnen von DRM-geschützten eBooks freigegeben.

(Wenn Sie auf den PC mit der Software Adobe Digital Editions eBooks heruntergeladen haben, können Sie sie auf ein weiteres Lesegerät übertragen, indem Sie es anschließen und auf "Synchronisieren" anklicken.)

### Leserechte Adobe ID auf dem Tolino eintragen

Um z.B. auf dem Tolino Reader zur Maske für das Adobe Leserecht zu gelangen, im Menü  $\equiv$ n Unterpunkt "Meine Konten" wählen und dort dann Adobe DRM An-/Abmelden anklicken.

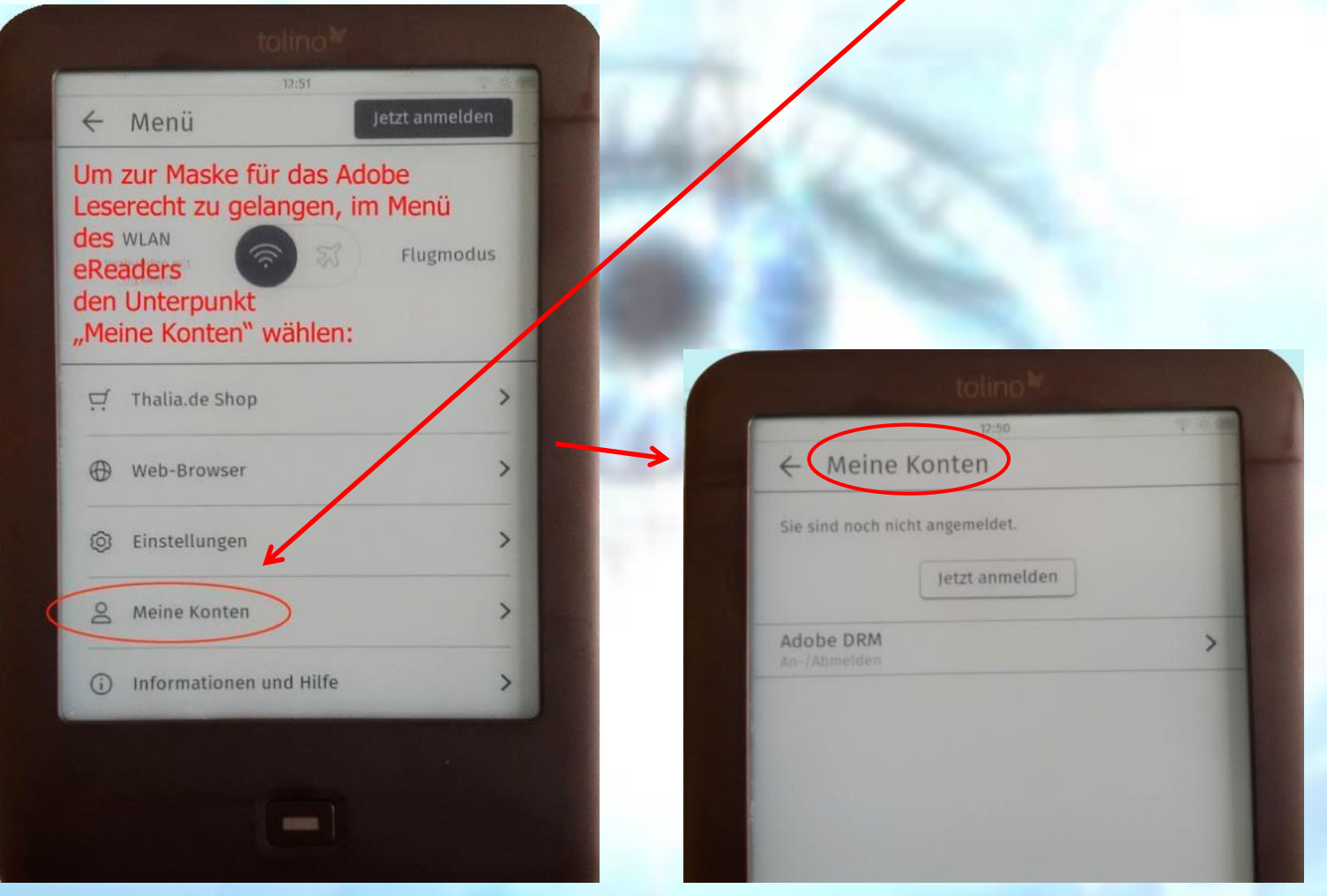

# Leserechte Adobe ID auf dem Tolino eintragen

So sieht die Anmeldemaske von ADOBE auf dem E-Reader aus. Hier können Sie Ihre am PC auf <http://adobe.ly/10rVzBT> erzeugten Zugangsdaten eingeben:

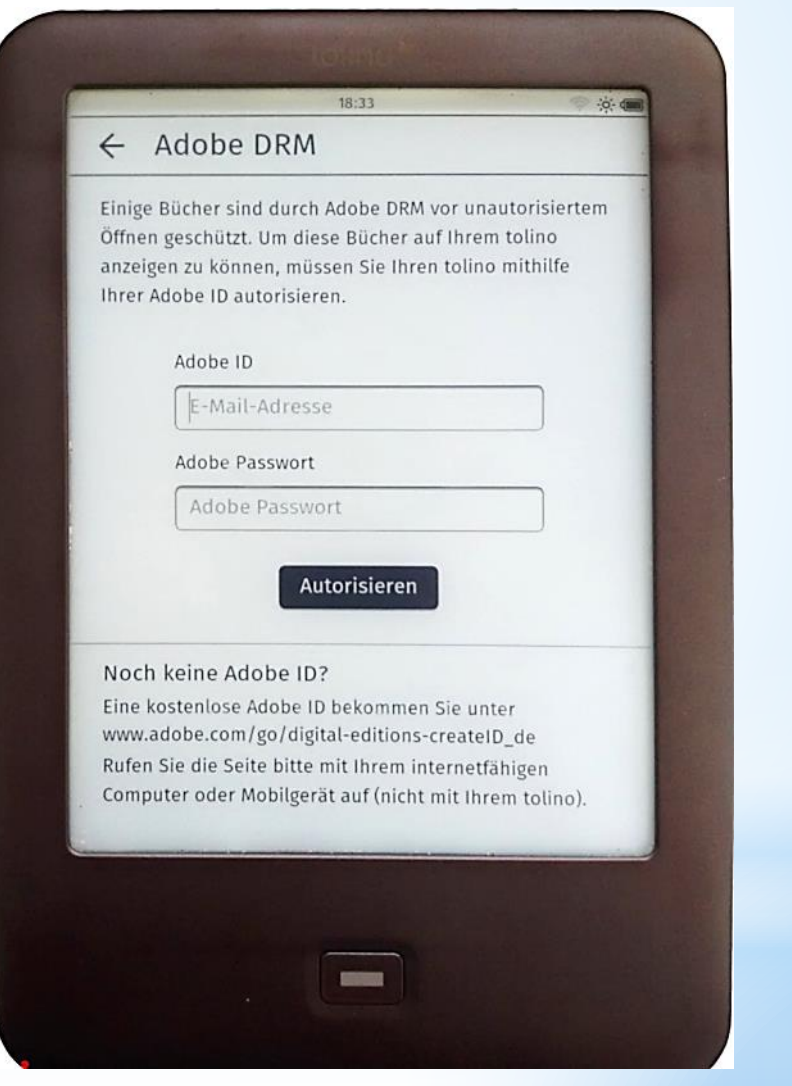

Weiterführende Informationen gibt es auch dazu auf der Onleihe-Seite unter dem Menüpunkt rechts oben →Hilfe.

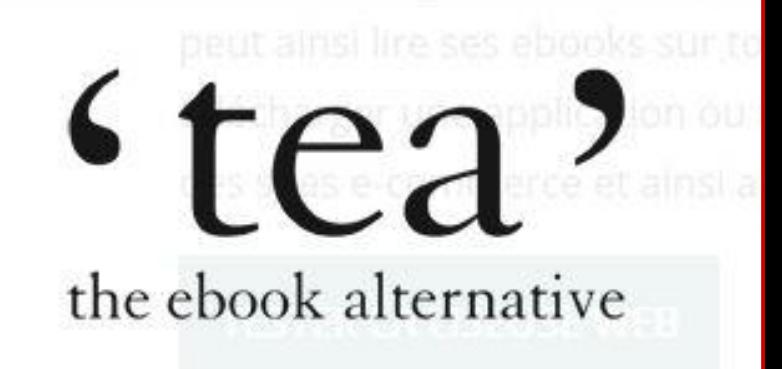

#### → Bezug der Leserechte von CARE

Beim ersten Herunterladen eines CARE-geschützten Buches wird ein einmaliger Code mitgeliefert. So finden Sie ihn und geben ihn in die dann erscheinende Abfragemaske ein:

#### Detailansicht des Titels:

**Detailansicht** 

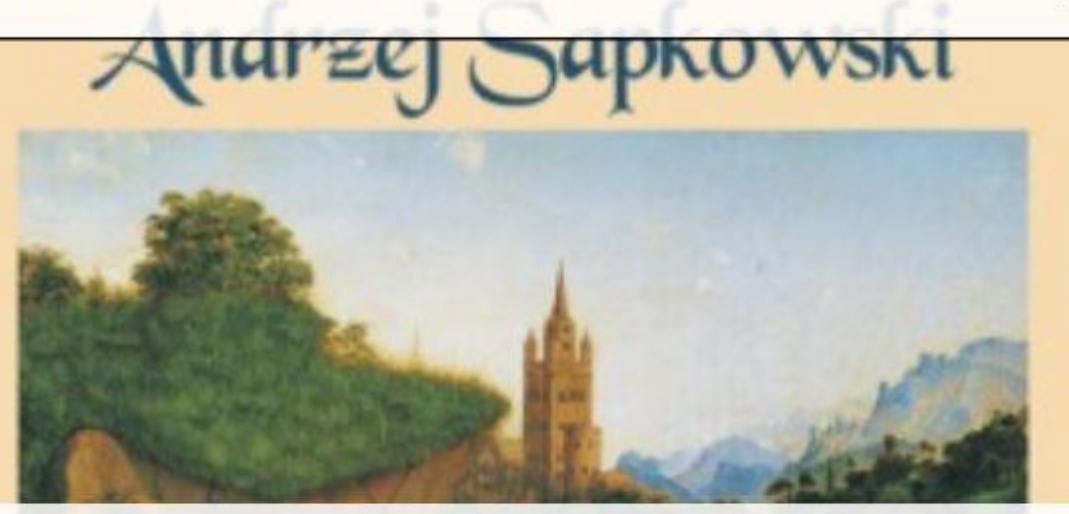

#### Andrzej Sapkowski : Lux perpetua

Das Finale der fulminanten Mittelalter-Trilogie Reynevan, der Medicus, wird von seinem Erzfeind, dem Bischof von Breslau, wegen "Verbrechen und Zauberei" verdammt. Unser Held verliert dennoch nicht den Mut, sondern sucht weiter nach seiner Nicoletta, die von Anhängern des Bischofs entführt worden ist. Seine Suche führt ihn nach Schlesien, Böhmen und auch in andere Gebiete, durch die sich ein blutiger Glaubenskrieg wälzt

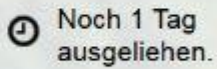

 $\times$ 

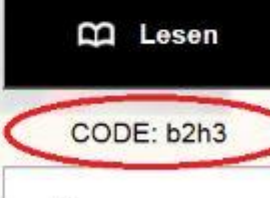

Merkzettel

n.

Nach dem Entleihen:

Erfolg

Sie haben das Buch "Das Erbe der Elfen" erfolgreich ausgeliehen.

Für den Ausleihzeitraum finden Sie es nun unter "Meine Medien".

 $\rightarrow$  Meine Medien

CO Buch direkt lesen

CODE: b2h3

Sie wissen nicht weiter und benötigen Hilfe mit der Onleihe für Ihren eReader? Hier finden Sie unsere Anleitung.

> D Onleihe- Anleitung

 $\times$ 

Die Eingabe dieses Codes ist pro Onleihe-Konto und Gerät einmalig notwendig. Alle weiteren Downloads von diesem Konto auf das Gerät erfolgen ohne weitere Abfragen.

Folgende Abfrage wird Ihnen angezeigt um den Code einzugeben:

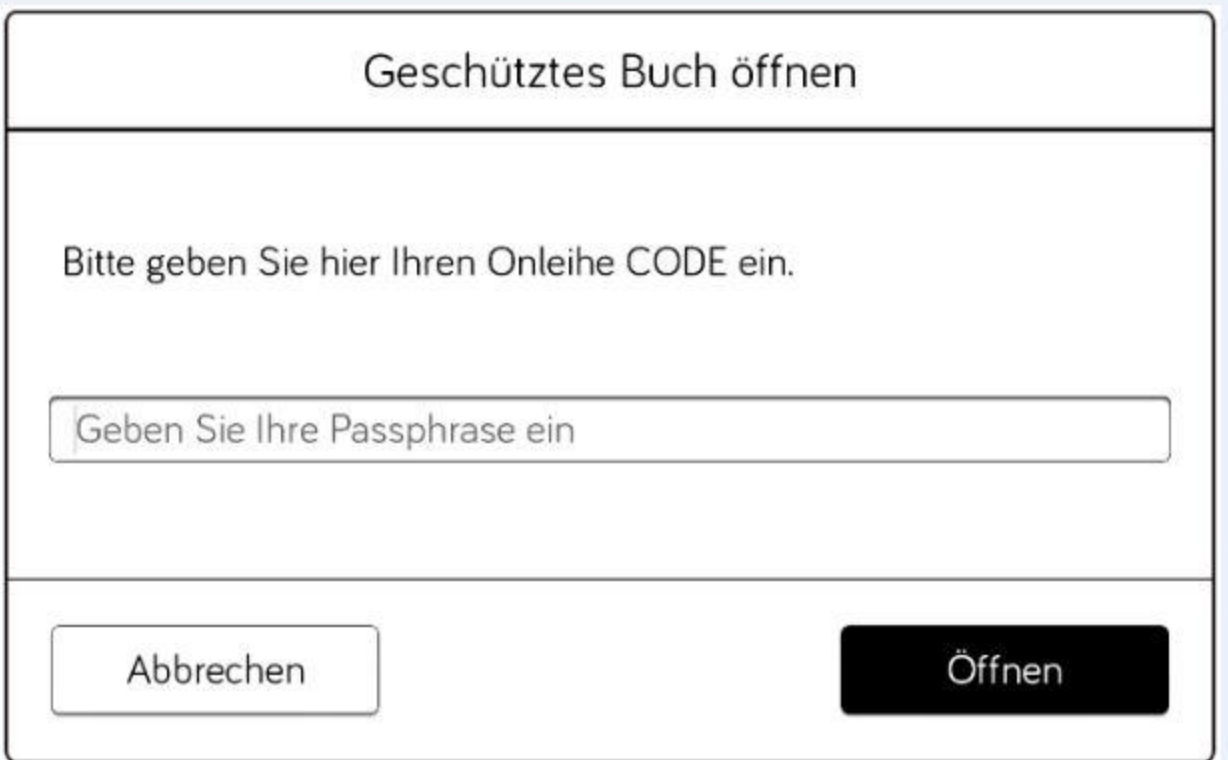

Im Feld "Geben Sie Ihre Passphrase ein" muss der 4-Stellige Code eingegeben werden.

#### Unter "Meine Medien" im Konto:

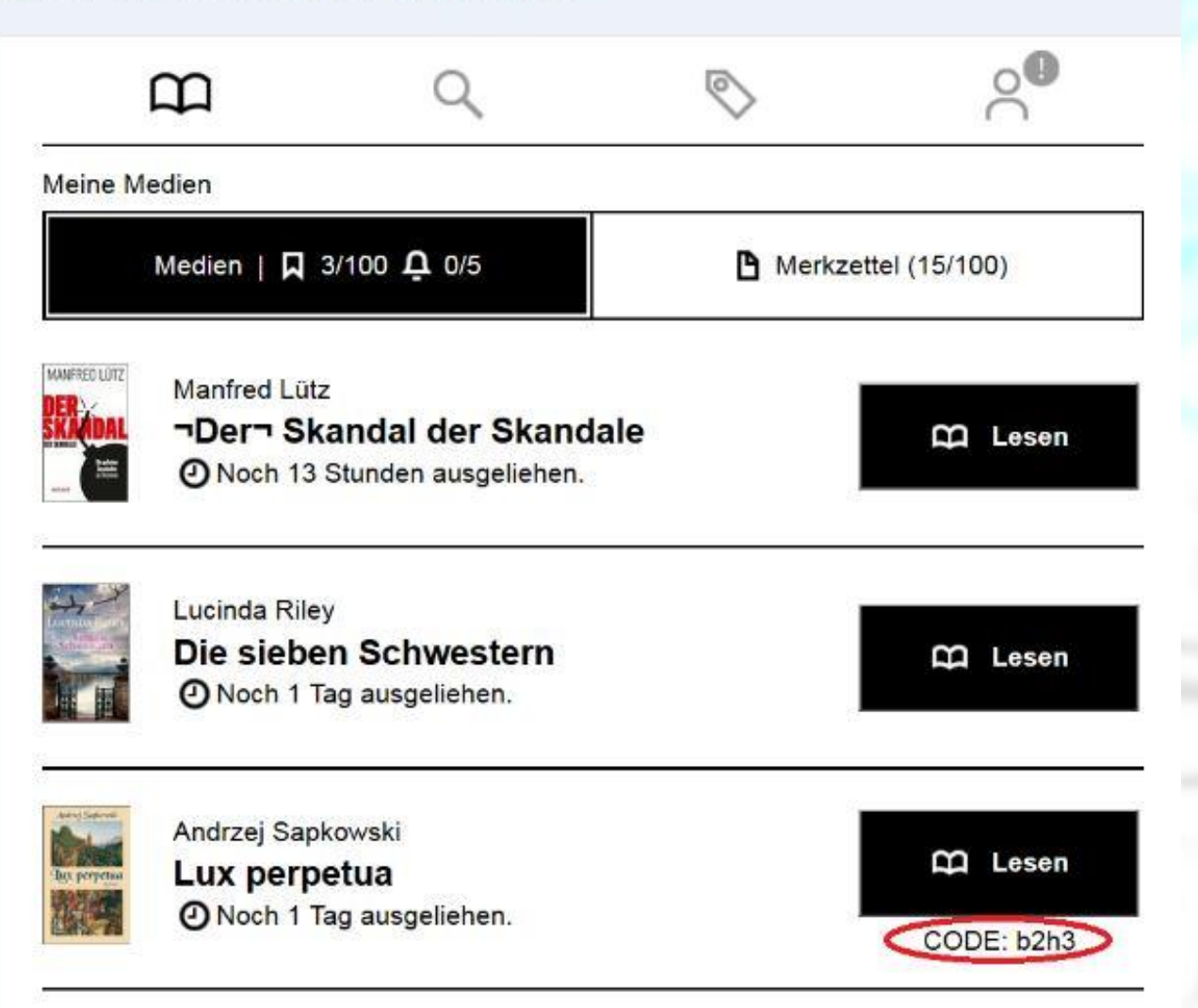

### Neues DRM - Allmähliche Umstellung von Adobe auf TEA → bei eReadern

Auch die Updates für die PocketBook -Reader wurden bereits ausgeliefert. Gerätetypen mit geringerer Verbreitung wie TREKSTOR oder BOOKEEN verwenden zunächst das Adobe-DRM weiter. Mit diesen Anbietern ist die divibib aber bereits im Gespräch. x Geräte von Kobo und Sony werden weiterhin das Adobe-DRM nutzen.

### Neues DRM - Andere PC-Lesesoftware und Apps

Da die Onleihe auch mit anderen Lese-Apps für Android- und iOS-Systeme wie Pocketbook, Kobo, Icarus, Cbook, Bluefire, Aldiko, Imco (Apple) und Onyx (Apple) nutzbar ist, soll darauf hingewiesen werden, dass Sie Ihre App prüfen sollten, ob sie nicht schon auf das neue Kopiersystem umgestellt wurde.

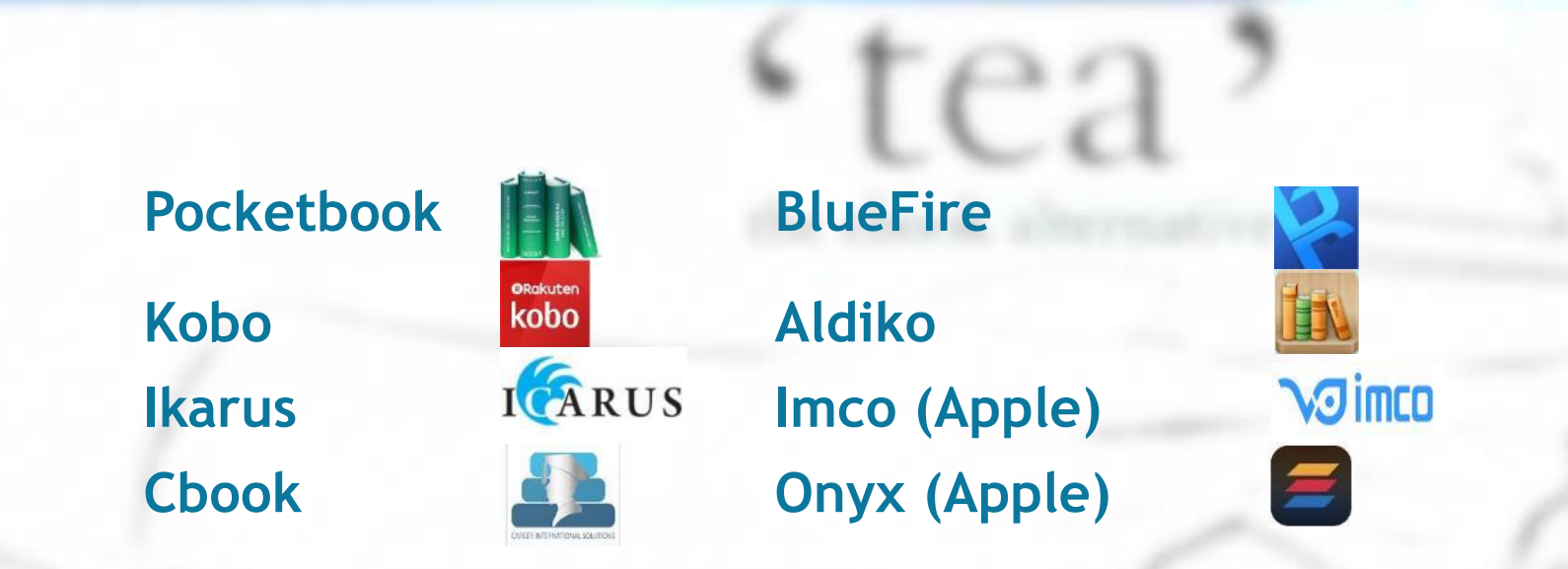

# x Neues DRM - Geschwindigkeit der Umstellung

Der Prozess der DRM-Umstellung wird letztendlich in der Reihenfolge der Verbreitung der Hard- und Software fertiggestellt werden.

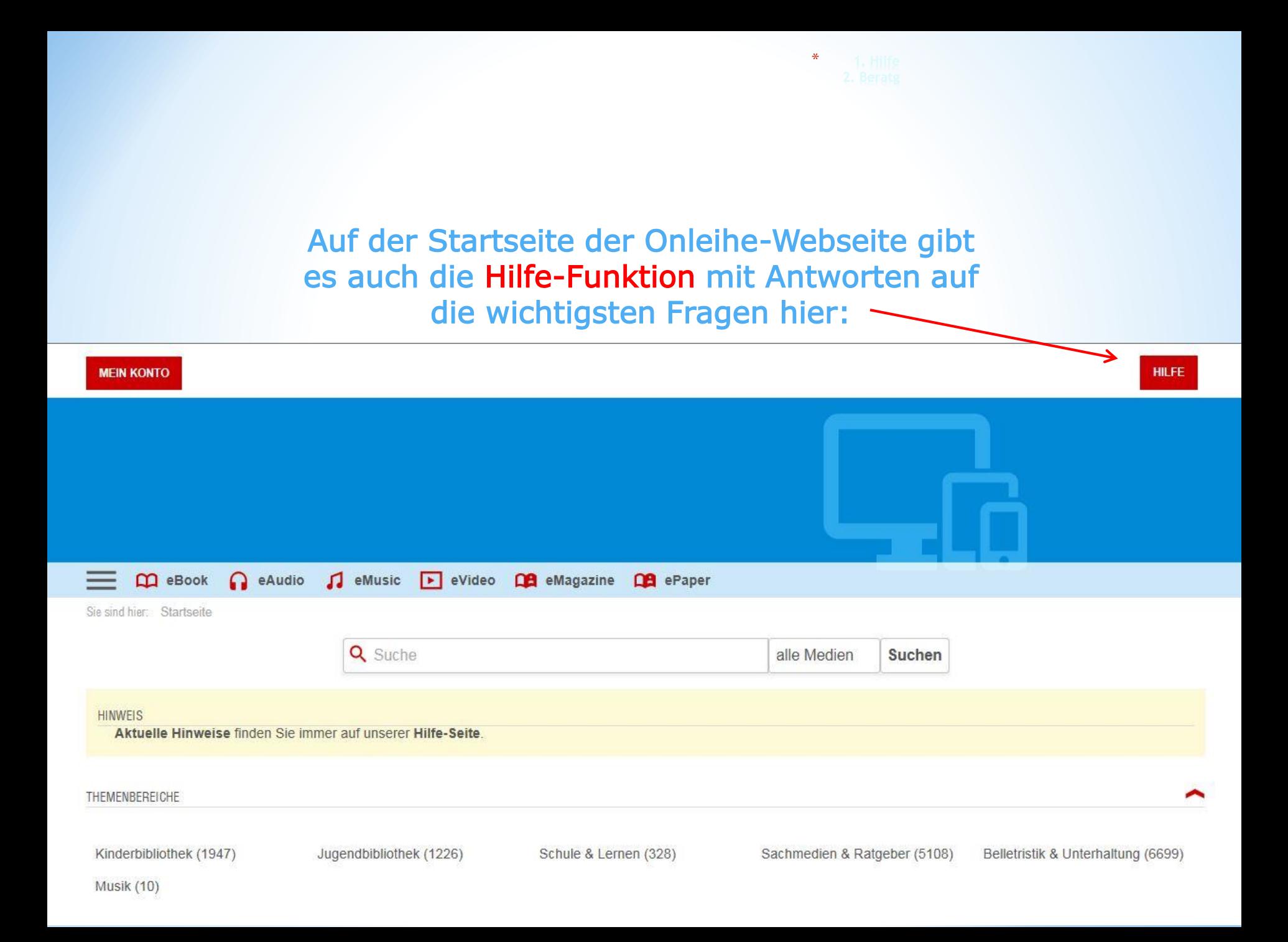

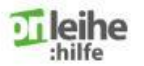

Onleihe-App Web-Onleihe eReader Häufige Fragen Video Anleitungen

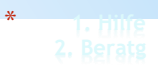

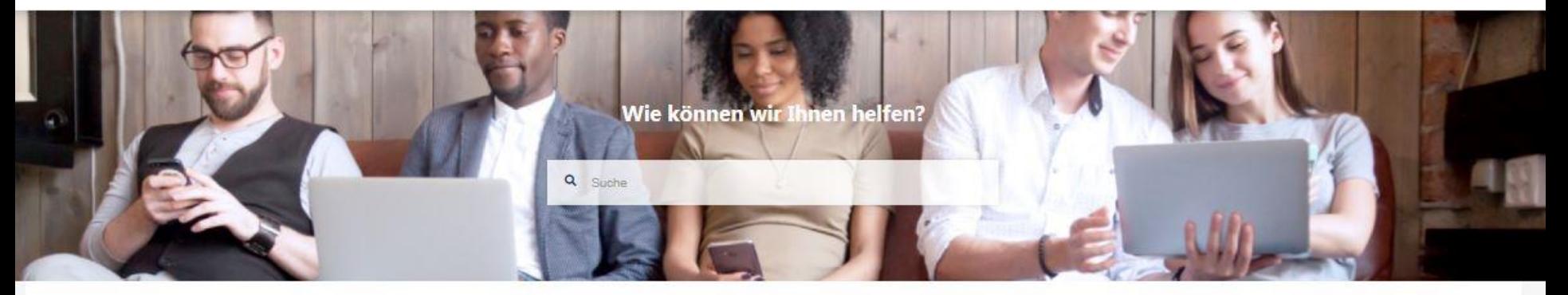

#### 10.03.2020, 16.40 Uhr | eMagazines in der Android-App Aktuelle Meldungen Bestimmte Ausgaben einzelner eMagazines lassen sich aktuell in der Android-App nicht lesen. Beim Tippen auf den Button "Lesen" stürzt die App ab oder der Ladevorgang wird nicht beendet. Das Öffnen in einer externen Reader-App führt zu einer fehlerhaften Anzeige. Wir arbeiten bereits an einer Lösung und melden uns abschließend, wenn die Korrektur erfolgt ist. Neu hier? **Onleihe-App** Web-Onleihe eReader-Onleihe **Häufige Fragen** Video Anleitungen Hier finden Sie Informationen und Hier finden Sie ein allgemeines Hier finden Sie erste Informationen und Anleitungen Informationen und Anleitungen Informationen zur Onleihe Anleitungen zur Onleihe-App zur Nutzung der Onleihe am PC zur Verwendung von eReadern Onleihe-FAQ Hier finden Sie Videos der mit der Onleihe Onleihe-Akademie, die Ihnen den Umgang mit der Onleihe

erklären.